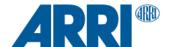

# **Camera Control Monitor CCM-1 SUP 5.5.1**

Software Update Package (SUP) 5.5.1

RELEASE NOTES

October 18, 2023

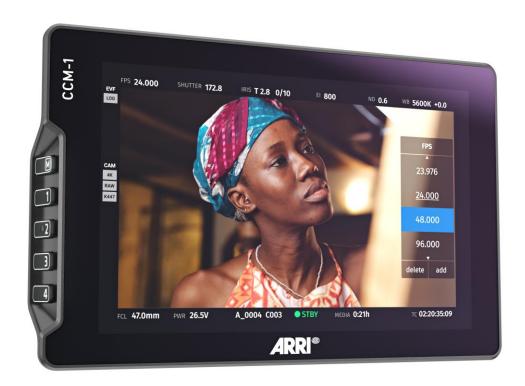

# **Table of Contents**

| A. Introduction                                         | 3 |
|---------------------------------------------------------|---|
| CCM-1 SUP 5.5.1 Changes overview                        |   |
| Updating the monitor                                    |   |
| Software Compatibility                                  |   |
| B. New Features                                         |   |
| Support for ALEXA Mini LF                               |   |
| ExFat Support                                           |   |
| C. Bugfixes and stability improvements                  |   |
| D. Known Issues – Software                              |   |
| CCM-1                                                   |   |
| D. Update Procedure                                     | 8 |
| Where to download the new Software Update Package (SUP) |   |
| Monitor Undata Procedure                                |   |

# A. Introduction

This document describes the changes for the ARRI CCM-1 with the Software Update Package (SUP) 5.5.1. We recommend you take your time to go through these release notes, the known issues section of this document and the user manual before operating the device.

For more information on the monitor, please visit the <u>ARRI CCM-1</u> site.

### **CCM-1 SUP 5.5.1 Changes overview**

- Support for ALEXA Mini LF with SUP 7.3 installed
- ExFat Support
- Others

We recommend updating to all customers.

#### **Updating the monitor**

- This SUP can be installed on all previously shipped CCM-1 monitors.
- When connected to the camera, unlike the MVF-2, the CCM-1 will not be updated automatically.
- Please note that the monitor will switch off after the update process.
- Make sure not to power off the monitor during an update. Detailed instructions for the update process can be found at the end of this document.

#### **Software Compatibility**

• The CCM-1 running SUP 5.5.1 is compatible with ALEXA 35 SUP 1.2 and ALEXA Mini LF SUP 7.3

# **B. New Features**

# **Support for ALEXA Mini LF**

This release of the CCM-1 does support full operation in conjunction with ALEXA Mini LF SUP 7.3.

# **ExFat Support**

USB Sticks with FAT32 and ExFat format are supported now.

# C. Bugfixes and stability improvements

- Timecode Menu improvements
- Zoom deactivates when entering playback
- Power is displayed correctly on Home Screen
- List handling improvements
- Increased brightness on VF Feed
- Stability improvements when loading user profiles
- Default IP matches camera
- Introduced 'Update' state while camera is updating
- Improvements in User messaging
- Corrected Shutter limits

### D. Known Issues - Software

#### CCM-1

#### No error messages are displayed on homescreen

The CCM-1 homescreen currently cannot display any error messages. Check the camera menu for error messages and infos.

#### Not all homescreen symbols are displayed

Currently not all homescreen symbols that are present on the MVF-2 are displayed on the CCM-1

#### 3G Signals only work on Level A

When connecting a 3G SDI Signal to the monitor make sure to output Level A signals as Level B is currently not supported.

#### Not possible to shuttle single frames

Currently in paused playback mode it is not possible to shuttle single frames on the CCM-1. Use the Camera Side Display clickwheel for that function.

#### Reconnect from other clients stalls refresh on CCM-1

If another client like the Camera Companion App or Livegrade is connected to the camera and loses connection sometimes on reconnect Camera Values on CCM-1 and Companion App will stall for a few seconds. Changes made will still be in effect but will be displayed a few seconds later. The video overlays are always accurate.

#### Auto White Balance Area not indicated

When executing Auto White Balance the measured area is not indicated on the CCM-1. Measurements will be taken in the center area of the image which is correctly indicated on SDI or MVF-2.

#### Parallel use of MVF-2 and CCM-1 not supported

This SUP does not support the parallel use of MVF-2 and CCM-1. The CCM-1 will not show any indication that the connection is not possible if an MVF-2 is already connected. Having both devices attached while booting can lead to both not obtaining control of the camera.

Parallel use will be enabled in ALEXA 35 SUP 1.2.1

# **Calculated Prerecording duration not shown**

The calculated Prerecording duration is not shown on the Homescreen of the CCM-1. It is visible in the camera menu.

#### After leaving 'playback' or 'check last clip', camera momentarily doesn't respond to inputs

After leaving any playback mode, whether started via 'Check last clip' or 'Plackback' User Button the camera may occasionally not react to inputs for a few moments. The camera will return to normal state after a maximum of four seconds.

#### Menu inputs are ignored

When switching between MVF-2 with collapsed side display and CCM-1 the camera will enter a state where inputs in the Camera Menu from the CCM-1 are ignored. Perform another switch between MVF-2 with opened side display and CCM-1 to regain control.

#### User Buttons with smallHD functions are not labelled in camera

Currently User Buttons assigned with smallHD functions are not labelled in camera and display 'Off/Monitor Function' instead.

Please refer to the CCM-1 Homescreen to see the assignments.

#### **Entering and exiting Playback via User Button requires longpress**

Entering and exiting Playback mode using an assigned User Button requires a longpress although this is not indicated on the CCM-1.

# A connected CCM-1 which performing a firmware update may lead to camera software errors

If a CCM-1 firmware update is performed, the camera software may behave improperly, getting into an error state. To prevent this, unplug the VF cable during any CCM-1 update.

### Hot plugging CCM-1 while having power connected can lead to connection errors

When unplugging and replugging the VF connector while having power connected can lead to the CCM-1 not reconnecting to the camera. Reboot the CCM-1 in that case.

# During 'Check last clip' playback options are shown

During the 'Check last clip' function playback options are shown. If these are modified playback may not resume as expected. Exit and re-enter playback mode in this case.

# WiFi QR Code scan not supported on CCM-1

Scanning WiFi QR codes is not supported on the CCM-1. Enter the network information manually or using an MVF-2.

# **D. Update Procedure**

# Where to download the new Software Update Package (SUP)

You can find the Software Update Package in the <u>Software Update Packages download section</u>. A SUP can be installed on the monitor by using a USB-C stick as described in detail below.

#### **Monitor Update Procedure**

The CCM-1 software is updated from a USB memory stick.

The update can be started through the SmallHD PageOS menu of the CCM-1.

- Format your USB Stick using the FAT32 file system.
- Connect the USB stick to your computer and place the downloaded \*.bin file in the root of the USB stick.
- Make sure the CCM-1 is connected to a camera with a power supply (best) or the camera is powered with a
  full battery to avoid power loss during the update process.
- Have only the power cable connected and disconnect the VF cable during the update.
- Connect the USB stick to the CCM-1 USB-C interface and navigate on the device to the menu item Menu > System > Firmware in the SmallHD PageOS Menu
- Select the SUP file from the list and click the item.
- In the following message, press START UPDATE to start the installation.
- The monitor will present a screen presenting the update progress. Please do not shutdown the monitor or unplug power until monitor prompts to restart.
- Make sure you set the correct time zone in Menu > User > Date Time in the SmallHD PageOS Menu.